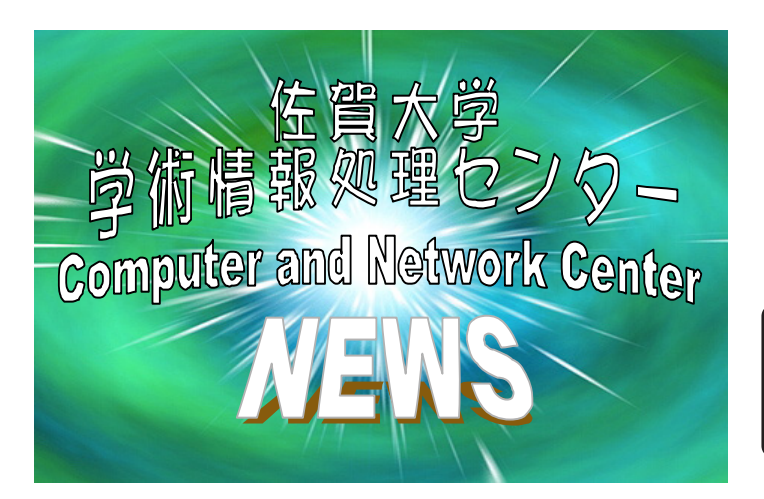

## Center News No.55

2003.6.27

<http://www.cc.saga-u.ac.jp/>

問い合わせ:業務室(8592)

12:15 16:15 パスワード変更 URL <https://intauth1.edu.cc.saga-u.ac.jp/>

POPS/IMAPS

## 1. インフートのパスワード等の情報を持っている。<br>
1. メールのパスワード等の情報を使われるということについて、その時のパスワード等の情報を使われる。<br>
1. メールのパスワード等の情報を使われるということができます。

 $PGS/I$ MPS $\sim$  $LAN$ **POPS/IMAPS** POPS/IMAPS SSL  $(1)$  Winbiff SSL Winbiff [SSL ] Winbiff Winbiff [ ] [ ] ・ [ツール]→[ユーザ設定]をクリックし、「ユーザ設定」ウィンドウを開きます。  $\begin{bmatrix} 1 & 1 \end{bmatrix}$  $[$  ]  $[$  SSL ]  $[$  OK]  $\lceil$  CK  $\begin{bmatrix} 1 & 1 \end{bmatrix}$   $\begin{bmatrix} 1 & 1 \end{bmatrix}$  $(2)$  Outlook $(Q$ utlookExpress) SSL Outlook  $\begin{bmatrix} [ & 1] & [ & (A)] \ (P) \end{bmatrix}$  $[$   $(P)$ ]  $(PQ)$  $[$   $]$   $[$   $]$   $[$   $]$   $[$   $[$   $]$   $[$   $[$   $]$   $[$   $[$   $]$   $[$   $[$   $]$   $[$   $[$   $]$   $[$   $]$   $[$   $[$   $]$   $[$   $]$   $[$   $]$   $[$   $]$   $[$   $]$   $[$   $]$   $[$   $]$   $[$   $]$   $[$   $]$   $[$   $]$   $[$   $]$   $[$   $]$   $[$   $]$   $[$   $]$   $[$   $]$   $[$   $(SSL)$  (C)  $[CK]$  $\begin{bmatrix} 1 & 1 \end{bmatrix}$ (3) AL-Mail などの SSL 未対応のメールソフトで SSL を使うときの設定手順 AL-Mail SSL SSL wst.one AL-Mail to the Second state when the second state  $\Delta L$ -Mail to the second state  $\Delta L$ vstone ([http://www.orangesoft.co.jp/products.html\)](http://www.orangesoft.co.jp/products.html) wst one vstone POP3 POP3 Hostname mail.cc.saga-u.ac.jp AL-Mail [ ] [ ]<br>
[ ] POP3 <u>local</u> POP3 local host AL-Mail wstone [Start] AL-Mail AL-Mail (4) Macintosh SSL Macintosh SSL SSL QutlookExpress Eudora5.1-J MacOSX Mail(  $\lambda$